# Gotharman's Little deFormer

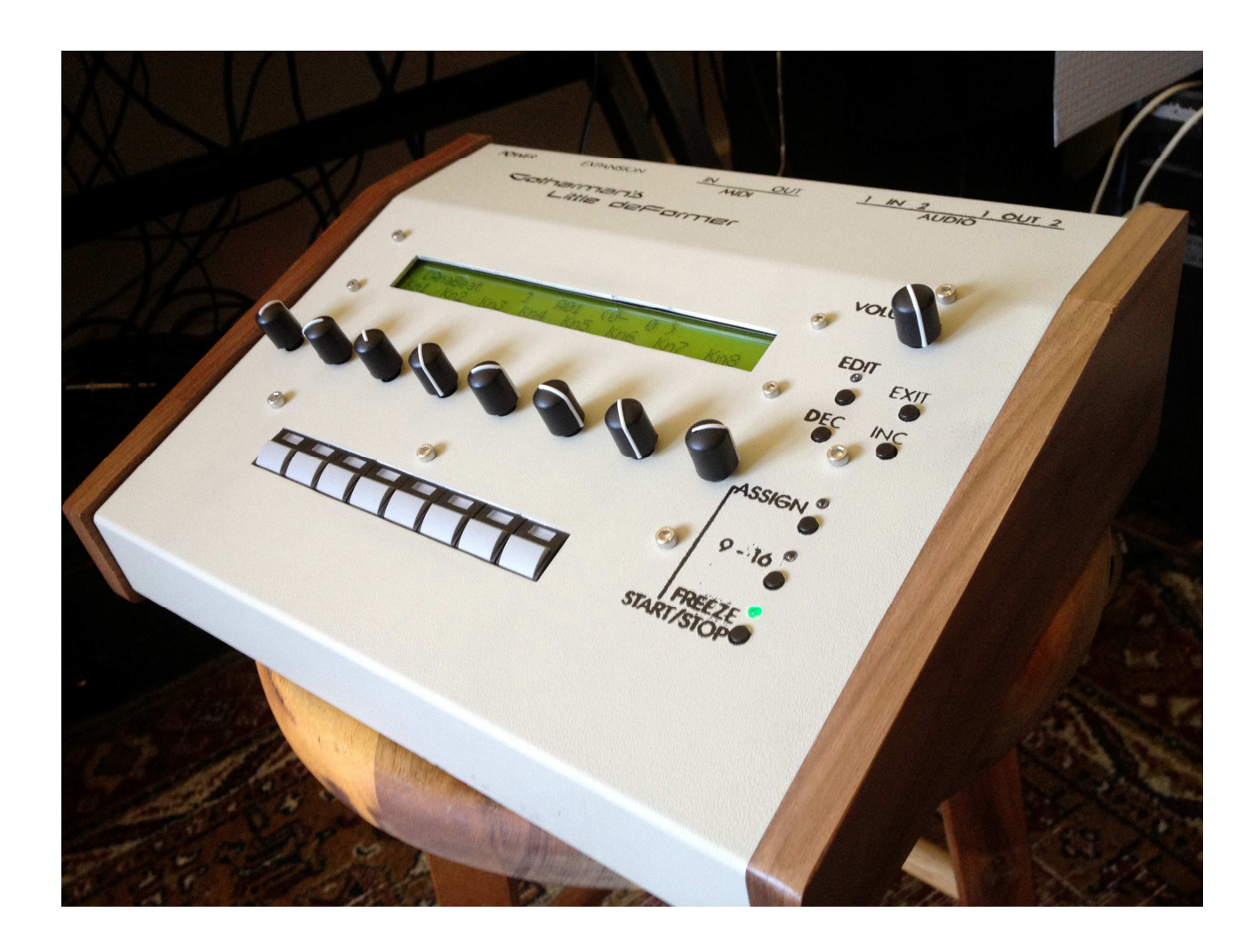

# Update 493

### **New Functionality:**

**-Makes LD 1 compatible with AnaX mkII and SP-box.** Page 3.

**-Sequencer realtime recording and a sequencer metronome added.** Page 4.

**-Sample select modulation added.** Page 5.

**-Reload function added.** Hold the Exit button, while pushing the Inc button, to get back where you started. Page 6.

**-Edit group jump function added.** Hold the Assign button, while pushing one of the step buttons, to quick-jump between the edit menu's. Page 7.

**-Sequencer track on/off is changed to track mutes.** Now both the sequencer track AND the sample/oscillator gets completely muted, so mutes can be used, even when controlling LD from an external sequencer or via AnaX. Page 8.

**-Sample mutes modulation.** Page 9.

**-"9-16" button will now always shift between 1 to 8, 9 to 16, 17 to 24 and 25 to 32.** Page 10.

### **Bug fixes:**

**-Preset transmit/receive via MIDI now works properly.** Page 11.

**-Exit button has improved reaction.**

**-AnaX Reset function improved.**

# **Compability with AnaX mkII and SP-box**

After you have updated your LD with this update, it will be fully compatible with AnaX mkII and SP-box. For more information about these two expansion boxes, please visit www.gotharman.dk

### **Sequencer realtime recording and metronome**

#### **Metronome**

In the "COMMON" section 2 new parameters are added, for the recording metronome:

**Metr -** Values: Off, On, Rec. When On is selectected, the metronome will be on constantly, when the sequencer is running. When Rec is selected, it will be on in realtime recording mode, and in rehearsal mode. The metronome will always follow note track 1.

**Tics -** Values: 1 to 32. Adjusts the number of steps between each metronome click. A setting of 4 will give a very common metronome, with one click for every 4 steps, which will fit nicely to a 4/4 pattern. The click that comes, at the first step of a pattern, are slightly higher pitched, than the rest of the clicks.

#### **Realtime recording**

To enter realtime recording mode, first you have to enter the "SEQUENCER" menu. Make sure, the sequencer is running, by hitting the Assign button, so its LED is lit, and check that the Freeze LED is lit. Inside the sequencer menus, hit the Freeze button one time, so its LED is lit. You are now in rehearsal mode, and you can practice by playing the step buttons or an attached MIDI device. If the metronome is in "Rec" mode, you will now hear it.

Hit the Freeze button one more time, so its LED is flashing. LD will now record everything you play on the step buttons or a connected MIDI device, in real time.

Hit the Freeze button one more time, so its LED is unlit, to exit realtime record mode.

You can enter/exit realtime recording mode, while the sequencer is running.

NOTE: Since the Freeze button now functions as a realtime rec button, it is now no longer possible to start and stop the sequencer, using this, inside the sequencer menus. You will now have to, like anywhere else on LD, push the Assign button, and then start/stop the sequencer, using the Freeze button.

## **Sample select modulation**

In the "MODULATION" section, it is now possible for each sampling/oscillator, to select "Ssel" (Sample Select) as a modulation destination.

Any modulation source, except Common LFO 1 and 2, can now be used to select samplings.

When a sampling/oscillator is sample select modulated, and it is trigged, either by hitting its step button, by MIDI or by an expansion box, it is possible to trigger any of the 16 samples/oscillators, that are assigned to the step buttons, using only one step button and a modulation source.

# **Reload function**

It is now possible to do all the experimentation you like live, and get back to your starting point, without having to change patterns. Just hold down the Exit button, while pushing the Inc button.

### **Edit group jump shortcuts**

A number of edit group shortcuts has now been added, to make it faster to jump between edit menus, without going in and out of these, using the Edit and Exit buttons.

For all shortcuts, you must hold down the Assign button, while pushing another button.

The following shortcuts has been added:

- -Assign + Step button 1: Sample/oscillator menu
- -Assign + Step button 2: Compressor menu
- -Assign + Step button 2 pushed 2 times: Distortion menu
- -Assign + Step button 3: Common Filter menu
- -Assign + Step button 3 pushed 2 times: Filter bank menu
- -Assign + Step button 4: Time and pitch effects menu
- -Assign + Step button 5: Sequencer menu
- -Assign + Step button 6: LFO's menu
- -Assign + Step button 7: Modulation menu
- -Assign + Step button 8: Save Preset
- -Assign + 9-16 button: Expansion menu (Only if an expansion box is connected).

## **Sequencer track on/off is changed to track mutes**

When pushing the Assign button 2 times, so its LED is flashing, you are on the tracks mute screen. Previously, when muting a track here, it only muted the sequencer track. Now it will mute both the sequencer track, and the sampling/oscillator assigned to it. This makes it possible to mute samplings/oscillators directly on LD, even if it is controlled from an external sequencer.

# **Sample mutes modulation**

In the "MODULATION" section, it is now possible for each sampling/oscillator, to select "Mute" as a modulation destination.

Any modulation source, except Common LFO 1 and 2, can now be used to mute/unmute samplings.

The modulation value parameter has no effect, when mute is the destination. When the selected modulation source is below half of its maximum value, the sampling will mute, when it is above half of its maximum value, the sampling will unmute.

## **The "9-16" button will now always shift between 1 to 8, 9 to 16, 17 to 24 and 25 to 32**

In earlier firmware versions, the 9-16 button was only shifting between sample 1 to 8 and 9 to 16, when you were on any screen, that allowed you to trigger samplings with the step buttons.

When "DoubleGran" was selected as the Time & Pitch effect, and it was in any of the keyed modes, the 9-16 button also shifted to samples 17 to 24 and 25 to 32, to allow you to play back the grains of the DoubleGran effect.

Now it will always shift through steps 17 to 24 and 25 to 32, no matter what Time & Pitch effect is selected.

When sequencer tracks 17 to 32 are assigned to control external gear, via MIDI out, this new functionality makes it possible trigger the external gear, using the step buttons. It also makes it possible to realtime record MIDI triggers for the external devices.

## **Preset transmit/receive via MIDI now works properly**

In the last update, preset transmit/receive via MIDI was introduced. Unfortunately it didn't work very well. It has now been fixed.

If you would like to share some of your presets with other deFormer users, or your second deFormer, or if you would like to back up your presets, or try some of the new presets on the GotharMusic site, that is now possible.

#### **Transmit preset:**

Connect the MIDI out of your Little deFormer, to MIDI in of a computer, your second Little deFormer, or any other device that can record MIDI sysex.

Select the preset you would like to transmit, on the preset select screen.

Enter the "FLASH" section. The first function in this section is now: "Send Preset". Push the "Edit" button, and Little deFormer will transmit all the parameters from the selected preset.

#### **Receive preset:**

Connect the MIDI in of your Little deFormer, to MIDI out of a computer, your second Little deFormer, or any other device that can transmit MIDI sysex (.syx) files.

Select the preset location, on Little deFormers preset select screen, on which you want the preset transferred to.

Transmit the preset file to your Little deFormer.

Listen to the preset.

To keep the received preset, you must remember to save it.

# GotharMusic July 2013